## **Overview**

This guide provides parents/guardians with a step by step guide outlining the registration process and how to navigate the portal. The eSchoolData Parent Portal is a cutting-edge communications tool designed to increase your involvement in your student's education using the power of information. The eSchoolData Parent Portal allows for instant online access to current, relevant information that will enhance your involvement with your student's academic career.

## **Parent Portal Registration**

Please refer to your school district's website for an existing Parent Portal Link. If your district has not created a link on the school's website, you may use the link below.

Navigate to the school district's secure site (don't forget the **S** in https): https://parentportal.eschooldata.com/

If your district has chosen to auto-generate parent portal accounts, generic User ID and temporary Password information will be distributed to parents/guardians. Parents/guardians will **not** be required to manually request portal accounts. If you have been given a User ID and temporary Password by the district, please skip to **Logging In** on page 5.

To request a parent/guardian portal account, click the link on the home page where it says **"Parent Portal Registration."**

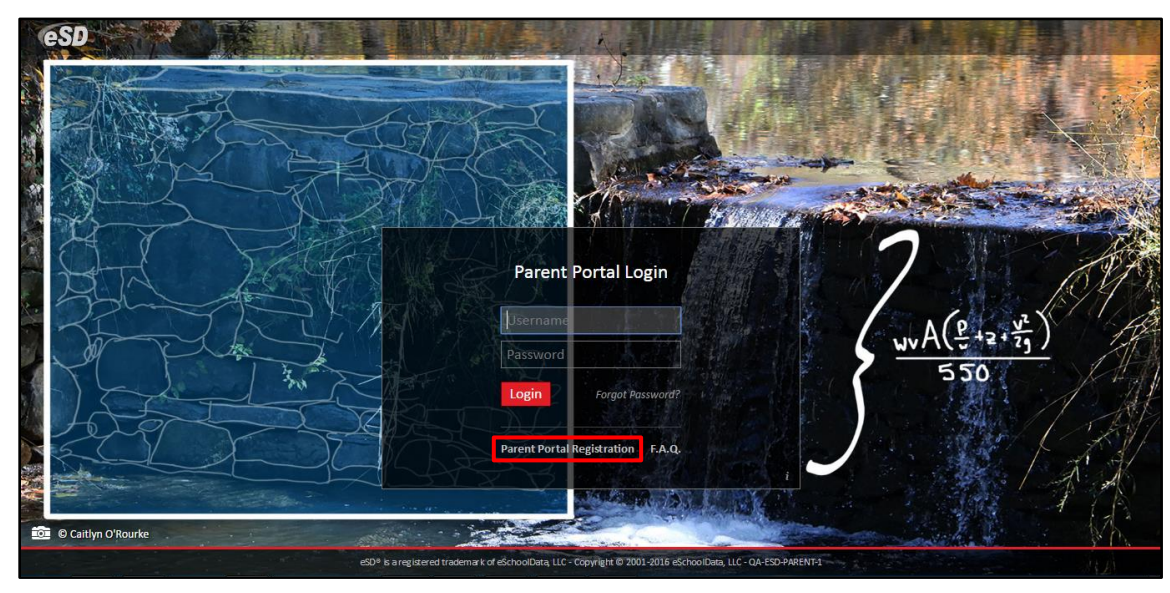

A **Parent Portal Registration Form** will open.

## **Note:**

The background image on the **Parent Portal Login page** can be customized by the district.

If it was not customized by the district, it will display winning students' entries from the eSchoolData® Login Page Art Contest.

Enter the required information (indicated by a red asterisk**\*** before the field name) on the **Account Information** screen, then click **Create Account Information**.

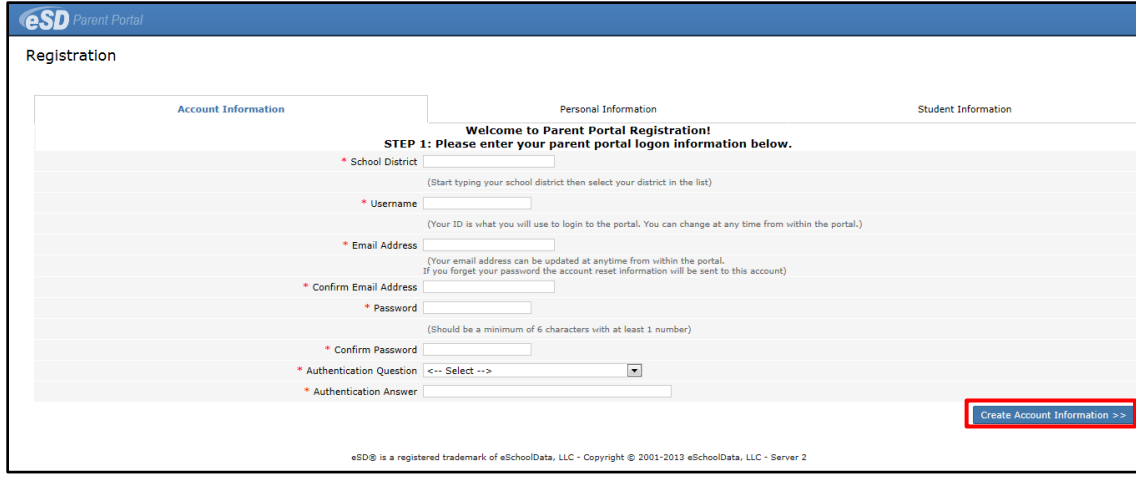

Enter the required information on the **Personal Information** screen and click **Create Personal Information**.

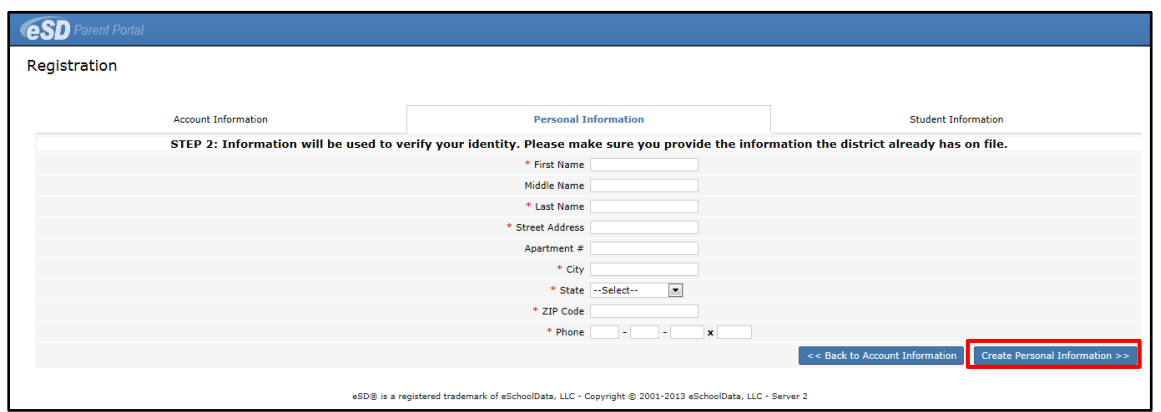

Complete the required information in the **Add Student** section of the **Student Information** screen and click **Add Student to the above list**. After adding your students, click **Finish Registration!**

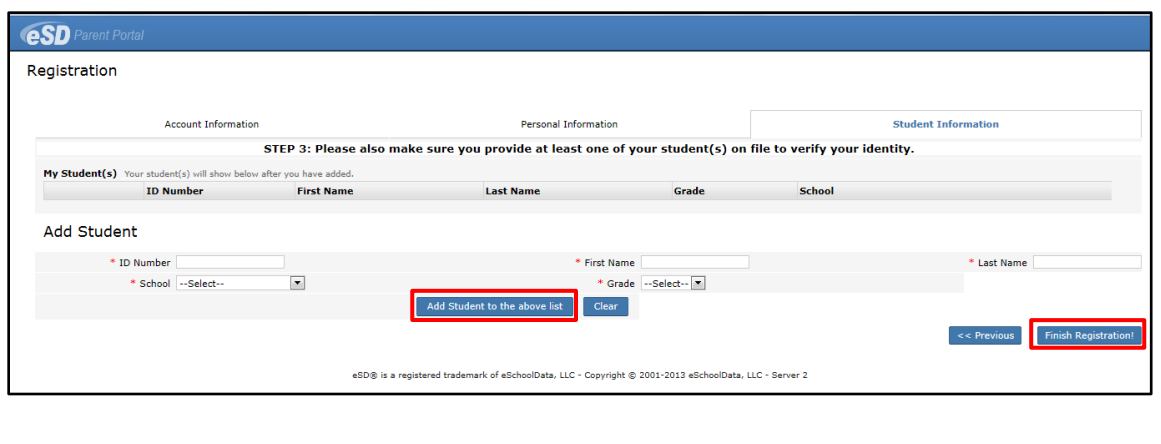

**Note: Username** is restricted to max 254 characters and **Password** is restricted to max 50 characters.

The **Username** CANNOT include any of the following characters: !@#\$%^&\*()+=-[]{}<>?

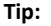

Keep a record of the **Username** and **Password** that you enter. You'll need them to log in once the account is approved.

## **Note:**

Only one student is required to verify your identity. All your students will be listed on the account when approved.